# **ЗАО «НПО «ИНТРОТЕСТ»**

# **УСТАНОВКА МАГНИТОИЗМЕРИТЕЛЬНАЯ МК-4Э**

(для аппарата Эпштейна)

Руководство по эксплуатации *РЭ 4276.020.20872624.2009* 

г. Екатеринбург

2012

# Содержание

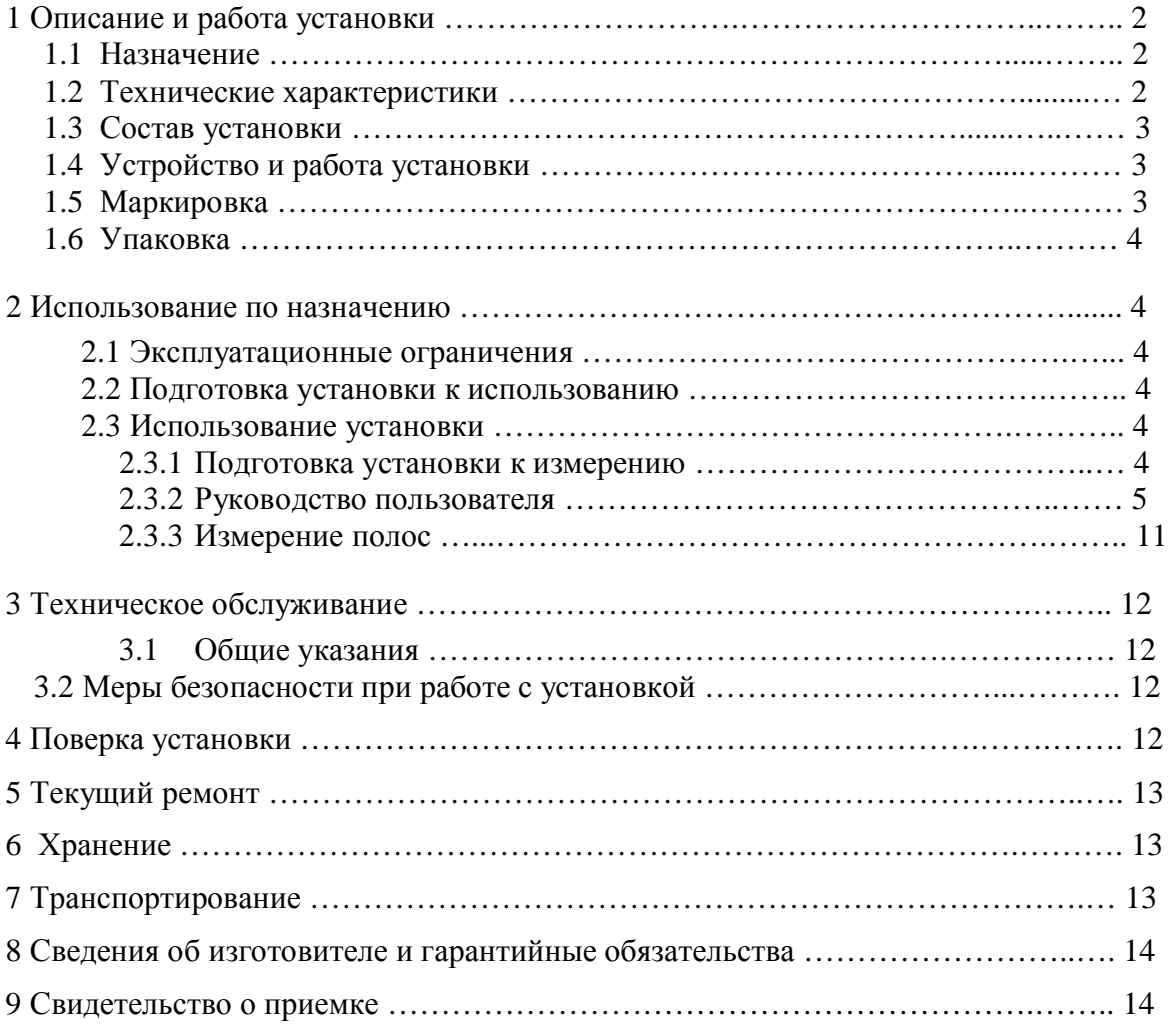

Настоящий документ (руководство по эксплуатации, совмещенное с паспортом) предназначен для изучения магнитоизмерительной установки МК-4Э (в дальнейшем установка) и содержит описание устройства, принципа действия, технических данных и других сведений, необходимых для обеспечения ее правильной эксплуатации.

К работе с установкой допускаются лица не моложе 18 лет, имеющие квалификационную группу по электробезопасности не ниже III и прошедшие обучение эксплуатации установки в рамках настоящего руководства.

# 1 Описание и работа установки

#### 1.1 Назначение

- 1.1.1 Магнитоизмерительная установка МК-4Э предназначена для автоматического измерения магнитных характеристик полос электротехнических сталей в аппарате Эпштейна при частотах 50 Гц, 60 Гц и 400 Гц по методике ГОСТ 12119.
- 1.1.2 Установка предназначена для эксплуатации в помещениях при температуре окружающего воздуха в диапазоне от плюс 10 до плюс 40°С и относительной влажности до 80% при 25 °С.

#### 1.2 Технические характеристики

- 1.2.1 Объектом контроля являются образцы из электротехнических сталей в виде полос.
- 1.2.2 Размеры образцов: длина от 280 до 500 мм, ширина – 30 мм, толщина от 0,1 до 1,0 мм.
- 1.2.3 Допуски на геометрические размеры и требования к образцам должны соответствовать ГОСТ 12119.4-98.
- 1.2.4 Материал образцов электротехнические стали 3407, 3408, 3409 и другие.
- 1.2.5 Испытания проводятся при частотах 50 Гц, 60 Гц и 400 Гц.
- 1.2.6 Измеряемые характеристики образцов:
	- динамическая кривая намагничивания Bm(Hm);
	- динамическая петля гистерезиса  $B(H)$ ;
	- индукции  $B_{100}$ ,  $B_{800}$ ,  $B_{2500}$  в полях 100 А/м, 800 А/м и 2500 А/м;
	- удельные потери  $P_{0.75}$ ,  $P_{1.0}$ ,  $P_{1.5}$  и  $P_{1.7}$  при индукциях 0.75 Т, 1.0 Т и 1.7 Т.
- 1.2.7 Относительная погрешность измерений для доверительной вероятности 0.95, не более:
	- для индукции 0.0001-0.01 Т  $\pm$ 5 %, для индукции  $0.01-1.2$  T + 3%, для индукции 1.2-2.0 Т  $+1.5\%$ ;
	- для удельных потерь  $\pm 2.5$  %.
- 1.2.8 Эксплуатационные характеристики:
	- напряжение питания, В, от сети  $220 + 22$ ;
	- потребляемая мощность при питании от сети, ВА, не более  $400;$
	- габаритные размеры, мм,  $510x150x300$ ;
	- **масса**, кг, не более  $10.$
- 1.2.9 Установка обеспечивает технические характеристики в пределах нормы через 5 минут после включения.
- 1.2.10 Установка допускает непрерывную работу в течение 8 часов и более.
- 1.2.11 Установка подлежит поверке в организациях, аккредитованных на право поверки, не реже 1 раза в 1 год.
- 1.3 Состав установки
- 1.3.1 В состав установки входят:
	- электронный измерительно-управляющий блок и источник намагничивающего тока в едином корпусе (далее электронный блок);
	- · компьютер с принтером;
	- · носитель с программным обеспечением;
	- · руководство по эксплуатации;
	- · сертификат калибровки Госстандарта РФ;
	- · контрольный образец.
- 1.3.2 Не рекомендуется устанавливать на компьютер игровые программы.

#### 1.4 Устройство и работа установки

- 1.4.1 Принцип работы установки заключается в перемагничивании образца по динамической петле гистерезиса при частотах 50 Гц, 60Гц и 400 Гц при разных амплитудах индукции, регистрации магнитных петель гистерезиса и вычислении магнитных характеристик измеряемого образца.
- 1.4.2 Конструктивно установка выполнена в виде электронного блока, в котором размещены измерительно-управляющее устройство и управляемый источник намагничивающего тока.
- 1.4.3 На передней панели электронного блока расположены две клеммные колодки для подключения измерительной и намагничивающей обмоток аппарата Эпштейна, светодиод индикации подключения к сети.
- 1.4.4 На задней панели электронного блока расположены разъем DB-9F для подключения установки к компьютеру, гнездо питания, выключатель "Сеть" включения сети, клемма заземления и предохранитель.

### 1.5 Маркировка

- 1.5.1 На передней панели электронного блока нанесены:
	- · наименование установки;
	- заводской номер;
	- логотип предприятия-изготовителя:
	- · надпись "Намагничивающая обмотка" и "Измерительная обмотка" около клеммных колодок подключения обмоток;
	- · надписи "Н" и "К" около соответствующих клемм.
- 1.5.2 На таре упакованной установки по ГОСТ 14192 нанесено:
	- · полное или условное наименование грузополучателя;
	- наименование пункта назначения;
	- · количество грузовых мест в партии;
	- · габаритные размеры грузового места;
	- · массы брутто и нетто;
	- манипуляционные знаки 1, 3, 11, 19 по ГОСТ 14192.

### 1.6 Упаковка

- 1.6.1 Установка должна быть упакована в деревянный или картонный ящик с внутренними размерами не менее 520x286x300.
- 1.6.2 Аппарат Эпштейна должен быть упакован в деревянный или картонный ящик с внутренними размерами не менее 500х200х500.
- 1.6.3 Эксплуатационная документация, поставляемая вместе с установкой, должна быть вложена в чехол из полиэтиленовой пленки по ГОСТ 23170.
- 1.6.4 В ящик должен быть вложен упаковочный лист, содержащий следующие сведения:
	- наименование и обозначение блока установки:
	- · состав комплекта поставки;
	- дата упаковки:
	- · подпись лица, ответственного за упаковку;
	- · штамп предприятия-изготовителя.

## 2 Использование по назначению

- 2.1 Эксплуатационные ограничения
- 2.1.1 Установка предназначена для эксплуатации при температуре окружающего воздуха от плюс 5 до плюс  $45^{\circ}$ С и относительной влажности не более 98 % при  $25^{\circ}$ С.
- 2.1.2 Для исключения влияния электромагнитных помех на работу электронного блока установки установить его на расстоянии не менее 2м от работающих электромагнитных устройств.
- 2.2 Подготовка установки к использованию
- 2.2.1 Вскрыть упаковочные ящики, предварительно убедившись в их целостности, вынуть электронный блок и внешним осмотром проверить комплектность изделия и соответствие его настоящему руководству.
- 2.2.2 С целью обеспечения мер безопасности запрещается приступать к работе с установкой, не ознакомившись с настоящим руководством по эксплуатации.
- 2.3 Использование установки

#### **2.3.1 Подготовка установки к измерению**

- 2.3.1.1 Присоединить электронный блок установки через разъем на задней панели к COM-порту системного блока PC IBM.
- 2.3.1.2 Присоединить кабель питания к гнезду питания и включить в сеть переменного тока.
- 2.3.1.3 Включить компьютер.
- 2.3.1.4 Создать на жестком диске компьютера рабочую папку, скопировать в нее файлы "prm4.exe" и prm4.ini с носителя программного обеспечения работы установки.
- 2.3.1.5 Подключить начало и конец намагничивающей и измерительной обмоток аппарата Эпштейна к соответствующим клеммам клеммных колодок на передней панели электронного блока.
- 2.3.1.6 Включить тумблер "Сеть" электронного блока, при этом должен загореться светодиод индикации наличия питания. Установка готова к измерению.
- 2.3.1.7 Запустить выполнение файла "prm4.exe".
- 2.3.1.8 Категорически запрещается производить подключение, отключение обмоток во время проведения измерения.

#### **2.3.2 Руководство пользователя**

2.3.2.1 Работа установки начинается запуском файла "prm4.exe". На экране появится основное окно (рис.1). Если установка не присоединена к компьютеру и не включена, то появляется окно с сообщением: "Error Устройство не найдено".

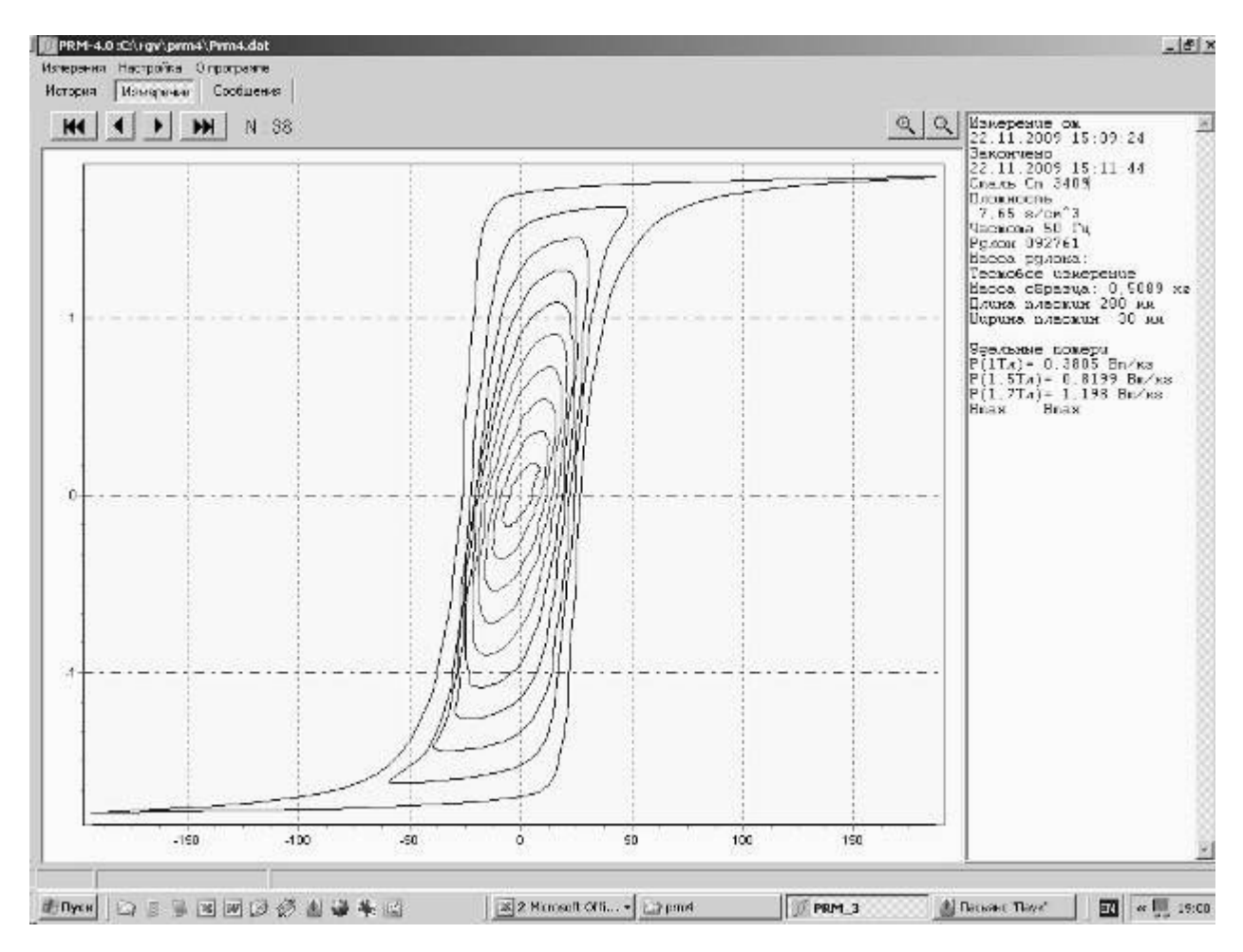

*Рис.1 Основное окно*

2.3.2.2 В верхней части экрана расположены:

- · в первой строке кнопки "Измерения", "Настройка", "О программе";
- · во второй строке кнопки "История", "Измерение", "Сообщения";
- · в третьей строке кнопки:

 $H -$  переход на первое сохраненное измерение,

- переход на предыдущее измерение,

- переход на следующее измерение,

- переход на последнее измерение,

N : 38 - номер текущего измерения,

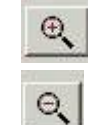

- кнопка увеличения фрагмента графического изображения,

- кнопка уменьшения фрагмента графического изображения.

- 2.3.2.3 В основном окне отображаются также в графическом виде динамические петли гистерезиса, измеренные при разных индукциях, и в текстовом виде - исходные данные и результаты измерения.
- 2.3.2.4 Кнопка "Измерения" открывает поверх основного окна всплывающее окно с кнопками "Новое измерение", "Открыть Файл", "Экспорт", "Экспорт в файл", "Выход" (Рис.2).

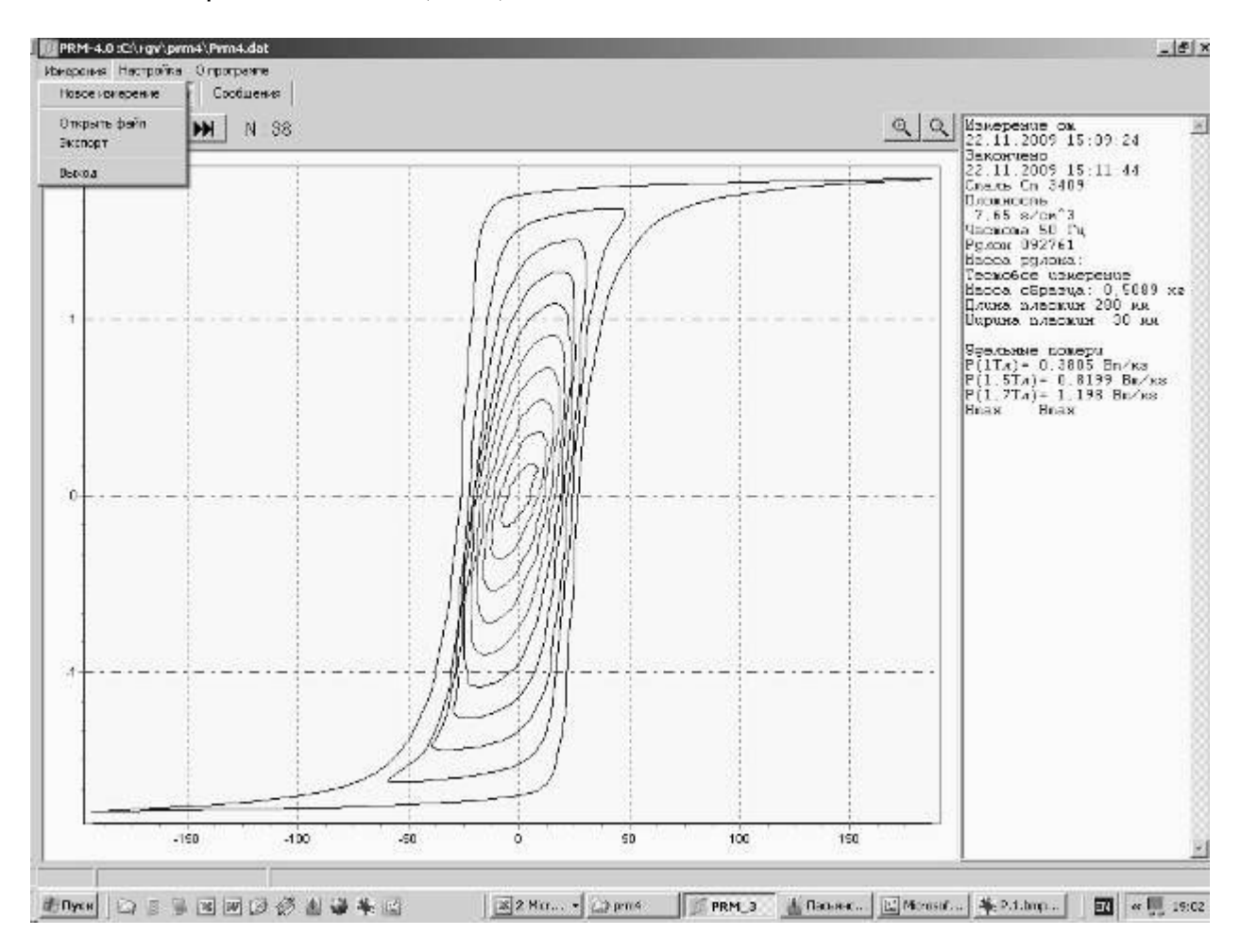

*Рис.2 Окно "Измерения"* 

2.3.2.5 Кнопка "Новое Измерение" открывает поверх основного окна окно для выбора и ввода исходных данных (рис.3).

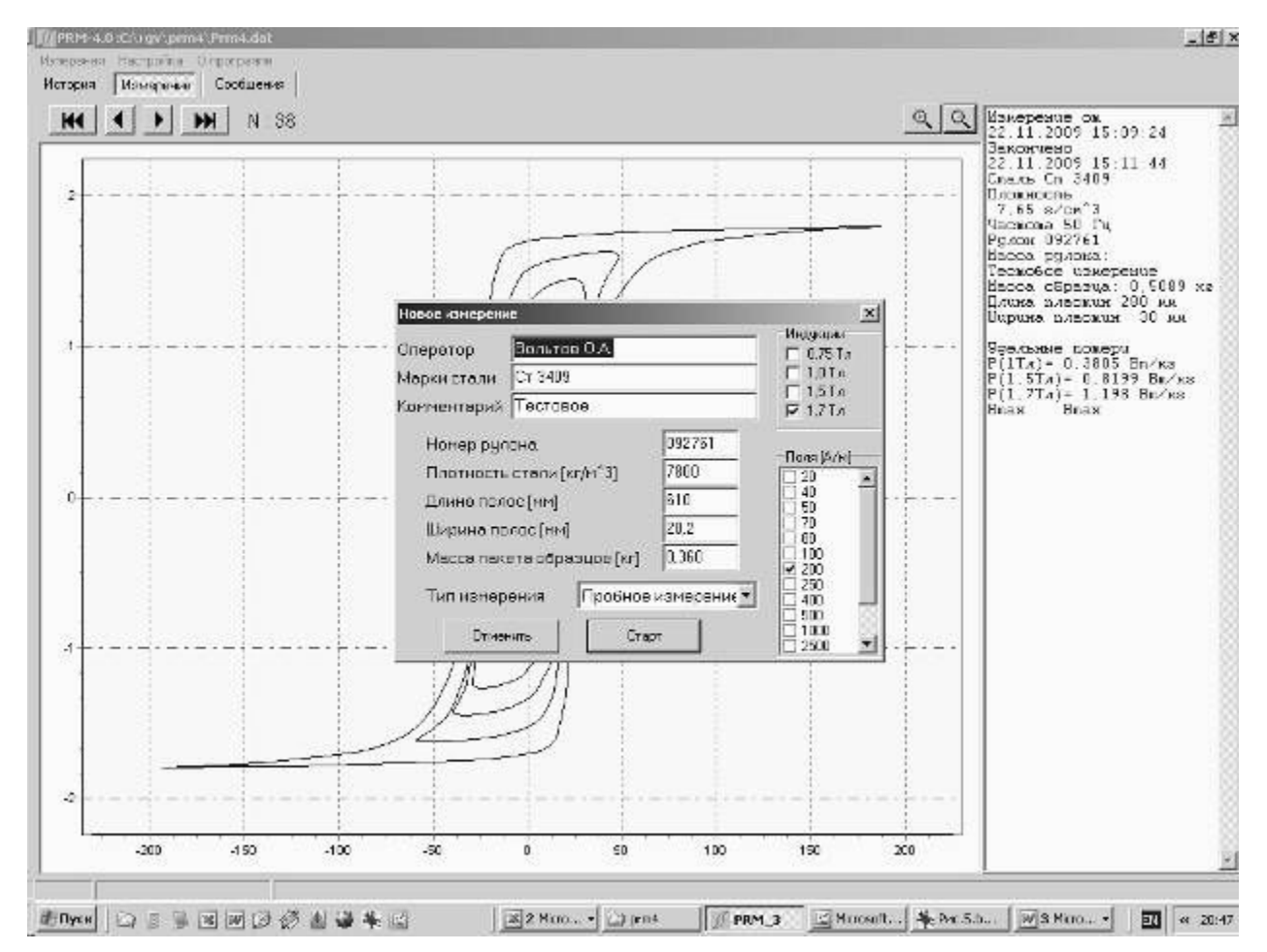

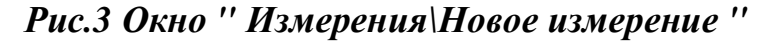

- 2.3.2.6 В окне "Оператор" записывается фамилия оператора, проводящего текущее измерение.
- 2.3.2.7 В окне "Марки стали" оператор вводит марку стали измеряемого образца.
- 2.3.2.8 В окне "Комментарий" может быть записана любая информация.
- 2.3.2.9 В окнах "Номер рулона", "Плотность стали", "Длина полос [мм]", "Ширина полос [мм]", "Масса пакета образцов [кг]", оператор вводит соответствующие значения.
- 2.3.2.10 В окне "Тип измерения" выбирают из базы данных тип измерения:
	- · Пробное измерение измерение, не входящее в отчет;
	- · Начало измерение полос из начала рулона;
	- · Конец измерение полос из конца рулона.
- 2.3.2.11 В поле "Индукция" оператор ставит галочки в окошках значений индукций, при которых будут измеряться удельные потери: 0,75 Тл, 1,0 Тл, 1,5 Тл, 1,7 Тл.
- 2.3.2.12 В поле "Поля [А/м]" оператор ставит галочки в окошках значений амплитуды поля, при которых будут измеряться амплитудные значения индукции. Должно быть не менее одной галочки. Поэтому, чтобы установить только одно другое значение поля, надо вначале поставить галочку в окне этого значения, затем убрать предыдущую.
- 2.3.2.13 После ввода данных оператор нажимает кнопку "Старт", начинается измерение и появляется окно "Сообщения", в котором построчно отображаются этапы процесса измерения.

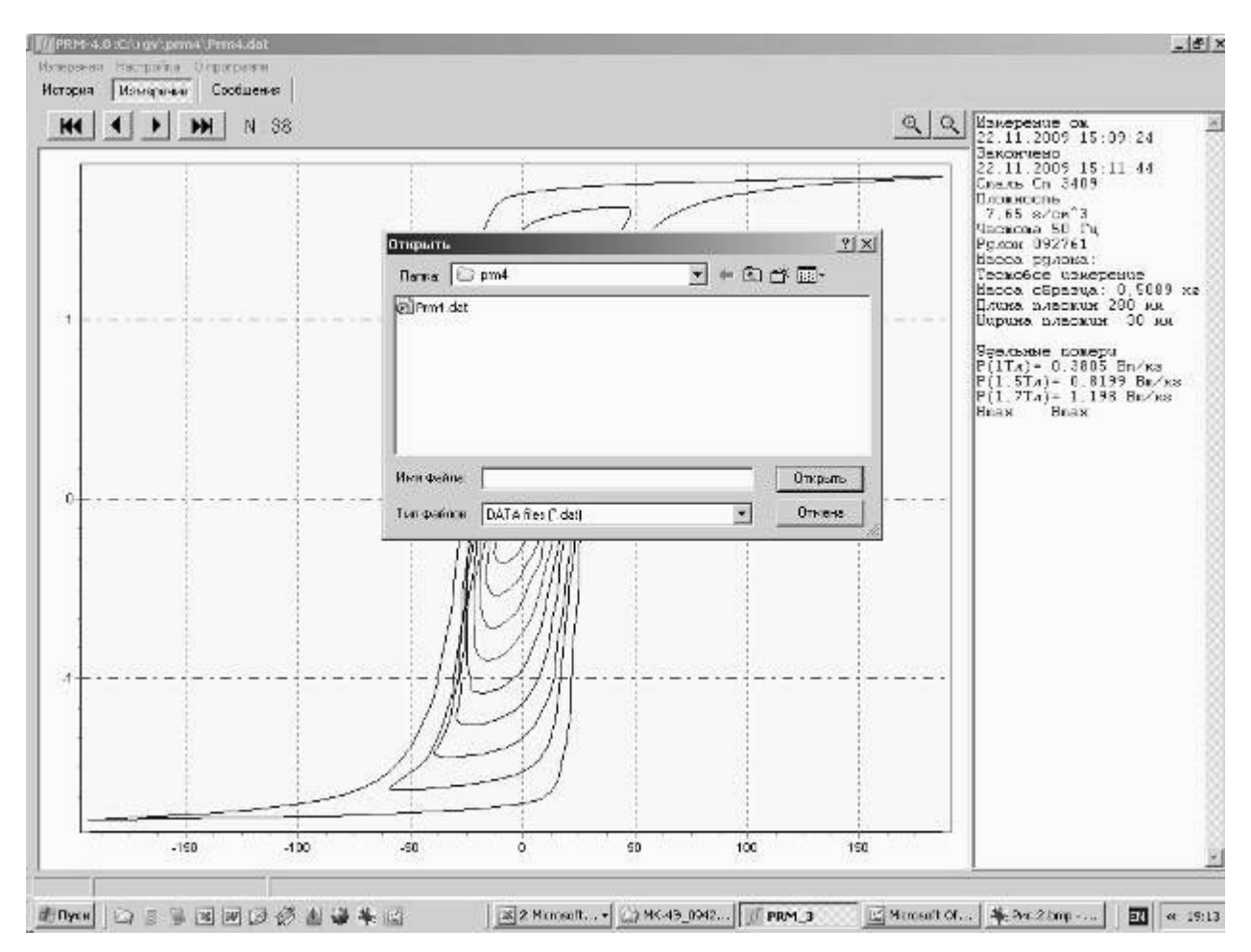

2.3.2.14 Кнопка "Открыть файл" открывает окно, в котором можно выбрать файл данных, сохраненный ранее на жестком диске компьютера (Рис.4).

*Рис.4 Окно "Измерения\Открыть файл"* 

- 2.3.2.15 При нажатии кнопки "Экспорт" исходные данные и результаты измерения экспортируются в буфер, из которого могут быть вставлены в приложение.
- 2.3.2.16 При нажатии кнопки "Экспорт в файл" открывается окно для сохранения исходных данных и результатов измерения в текстовом файле (рис.5).

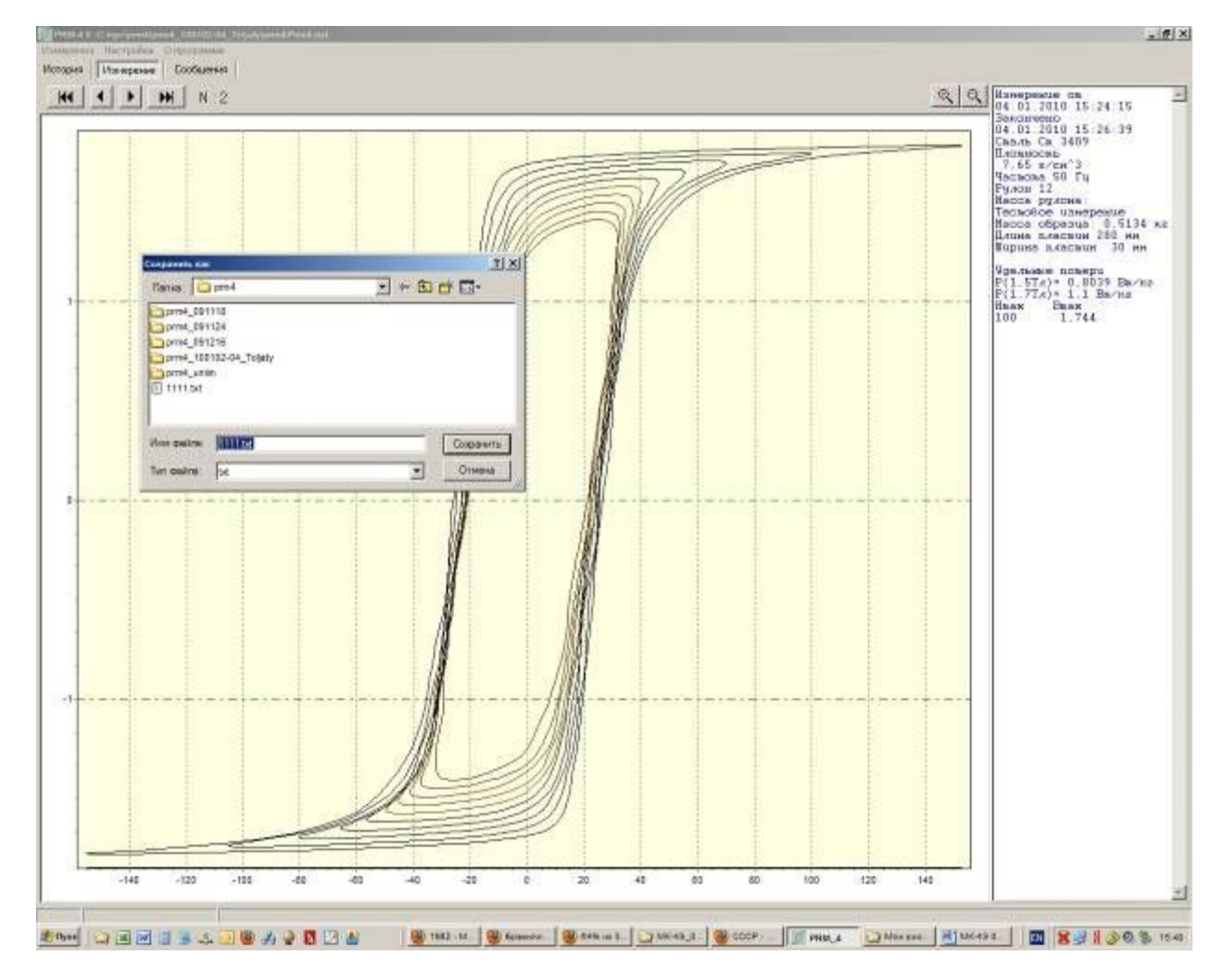

*Рис.5 Окно "Измерения\Экспорт в файл"* 

- 2.3.2.17 При нажатии кнопки "Выход" выполняется выход из программы.
- 2.3.2.18 Кнопка "Настройка" является служебной и недоступна для пльзователя.
- 2.3.2.19 Кнопка "О программе" открывает окно с информацией об используемой версии программы (рис.6).

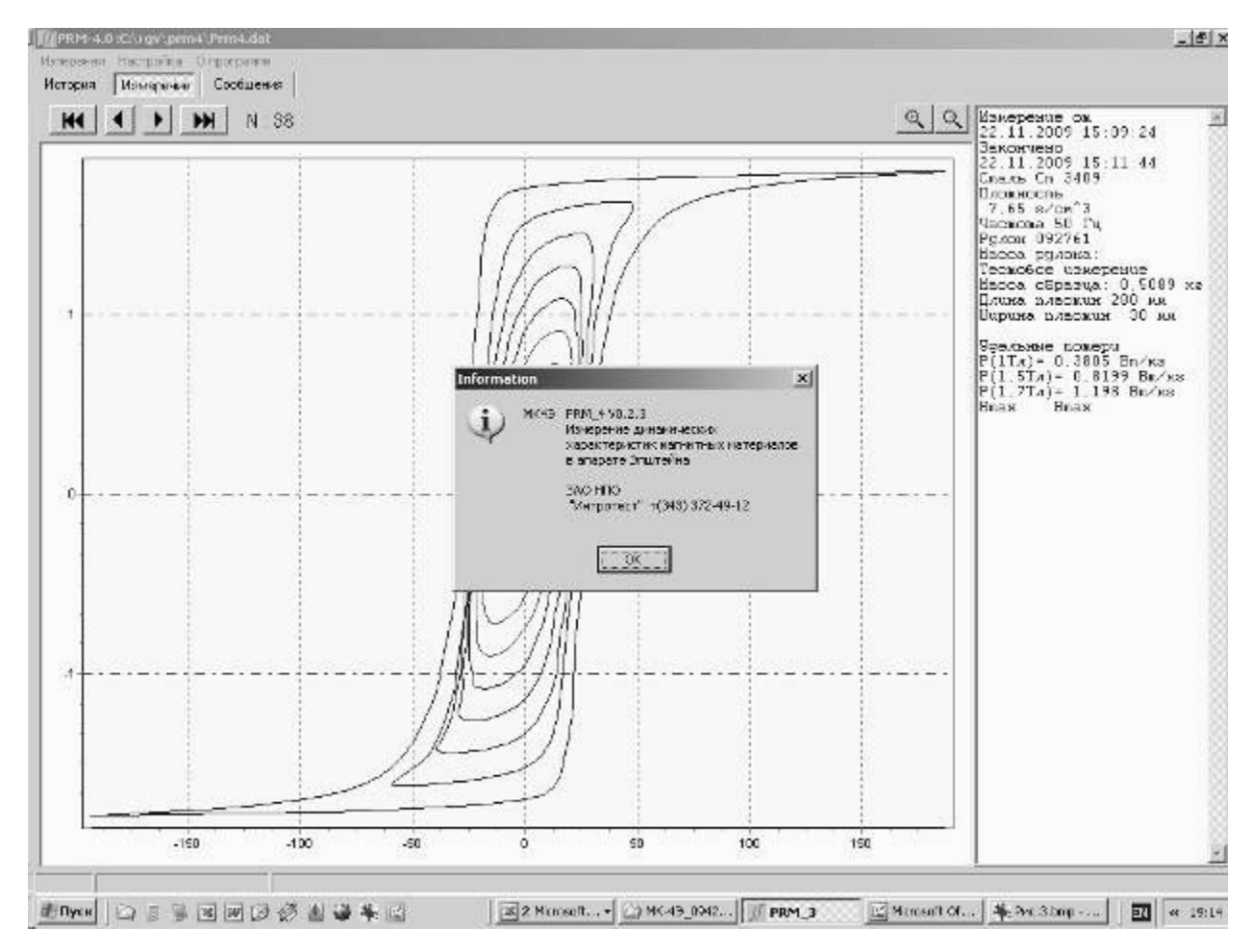

*Рис. 6 Окно "О программе"* 

2.3.2.20 Кнопка "История" (Рис.7) открывает окно, в котором отображены сведения о выполненных измерениях.

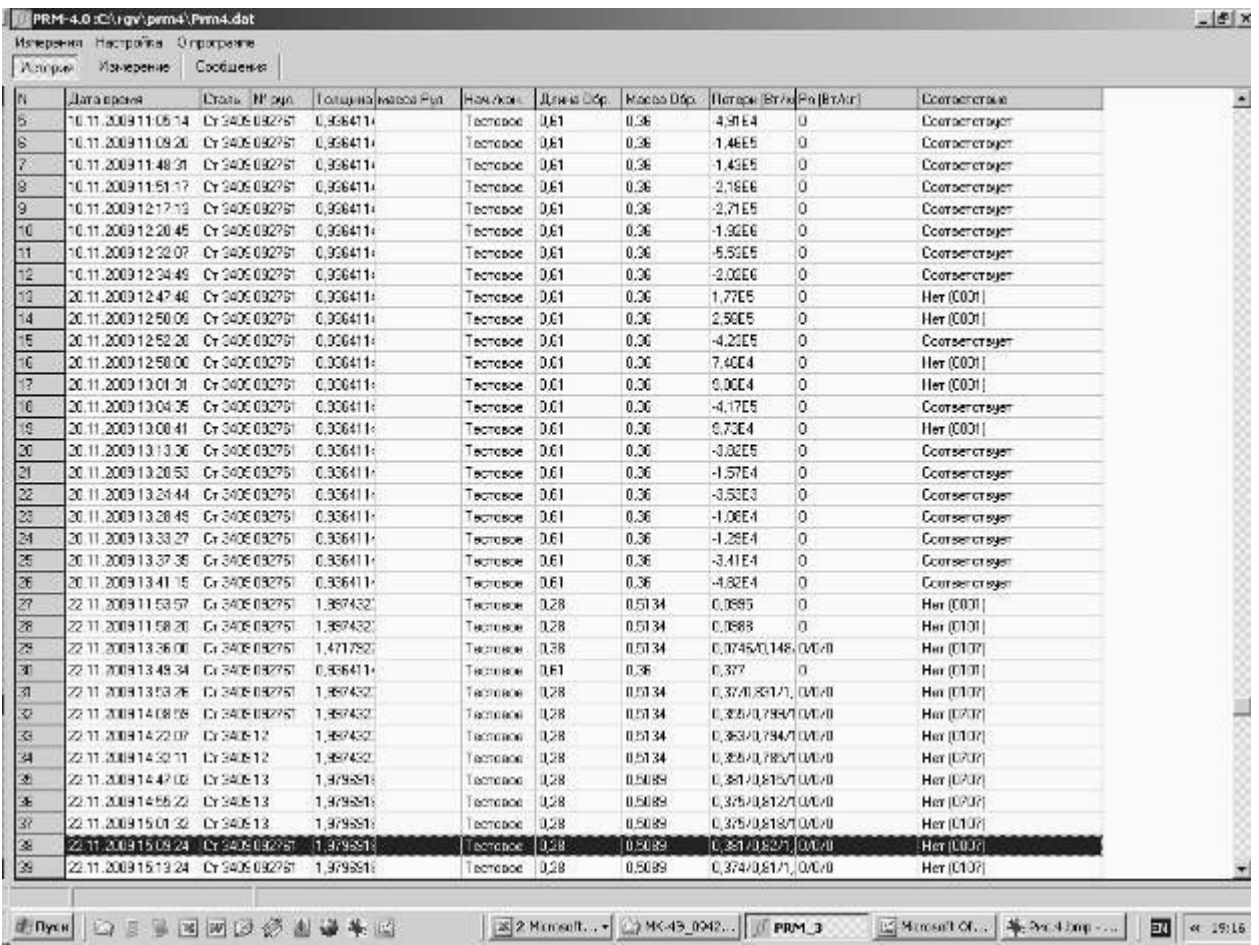

## *Рис. 7 Окно "История"*

- 2.3.2.21 Кнопка "Измерение" открывает основное окно (рис.1).
- 2.3.2.22 Кнопка "Сообщение" открывает окно, в котором построчно отображаются этапы процесса измерения.

#### **2.3.3 Измерение пакета полос**

- 2.3.3.1 Подключить концы намагничивающей и измерительной обмоток аппарата Эпштейна к соответствующим клеммам клеммных колодок на передней панели электронного блока.
- 2.3.3.2 Поместить полосы в аппарат листов согласно ГОСТ 12119.
- 2.3.3.3 Включить тумблер "Сеть", при этом должен загореться светодиод индикации наличия питания. Установка готова к измерению.
- 2.3.3.4 Запустить выполнение файла "prm4.exe". На экране монитора появляется основное окно.
- 2.3.3.5 После нажатия кнопки "Измерение" и "Новое измерение" оператор вносит в соответствующие окна оператора, выполняющего текущие измерения, марку стали, комментарий, номер рулона, плотность стали, длину и ширину полос, массу пакета образцов.
- 2.3.3.6 В поле "Индукции" оператор ставит галочки в окошках значений индукций, при которых будут измеряться удельные потери.
- 2.3.3.7 В поле "Поля [А,м]" оператор ставит галочки в окошках значений полей, в которых будут измеряться индукции.
- 2.3.3.8 Нажатие кнопки "Старт" начинает автоматическое измерение.

2.3.3.9 По окончании измерений результаты в виде петель гистерезиса при разных индукциях отображаются в графическом поле основного окна, а в правом поле окна в текстовом виде отображаются исходные данные и численные значения определенных магнитных характеристик. Исходные данные и измерительная информация записываются также в файл данных prm4.dat.

### 3 Техническое обслуживание

- 3.1 Общие указания
- 3.1.1 Техническое обслуживание установки включает внешний осмотр и проверку работоспособности.
- 3.2 Меры безопасности при работе с установкой
- 3.2.1 Перед включением в сеть электронного блока, необходимо проверить наличие предохранителя.
- 3.2.2 При монтаже и эксплуатации установки должны соблюдаться требования Межотраслевых правил по охране труда при эксплуатации электроустановок (правила безопасности) ПОТ РМ-016-2001, РД 153-34.0-03.150-00.
- 3.2.3 Перед работой блок питания необходимо заземлить с помощью клемм на задней панели.
- 3.2.4 Смена предохранителя должна производиться только после отключения электронного блока от сети.

### 4 Поверка установки

- 4.1 Поверка установки МК-4Э проводится не реже 1 раза в 1 год.
- 4.2 Установка магнитоизмерительная № 0000 соответствует настоящему руководству по эксплуатации.
- 4.3 Сертификат калибровки прилагается.

# 5 Текущий ремонт

- 5.1 Ремонт установки осуществляет предприятие-изготовитель. В течение гарантийного срока потребитель имеет право на бесплатный ремонт установки при наличии документа, подтверждающего дату приемки.
- 5.2 Текущий ремонт, не связанный с разборкой установки: замена предохранителей, подключение, отключение установки от компьютера выполняется персоналом предприятия-пользователя. Все виды текущего ремонта выполняются при полном отключении блоков установки и компьютера от питающей сети ~220 В.
- 5.3 При отказе в работе или неисправности установки потребитель должен составить акт о необходимости ремонта. Неисправная установка с актом должна быть отправлена изготовителю.

# 6 Хранение

6.1 Хранение установки на складах изготовителя и потребителя должно соответствовать условиям хранения 1 ГОСТ 15150.

# 7 Транспортирование

7.1 Транспортирование установки должно производиться в соответствии с ГОСТ 12997 в закрытом транспорте (железнодорожных выгонах, контейнерах, закрытых автомашинах, трюмах судов, герметизированных отсеках самолетов и т.д.). Во время погрузочно-разгрузочных работ и транспортирования ящики с блоками установки не должны подвергаться резким ударам и воздействию атмосферных осадков.

## 8 Сведения об изготовителе и гарантийные обязательства

8.1 Изготовитель: ЗАО "НПО "Интротест".

620078, г. Екатеринбург, Студенческая 55.

Тел/Факс. (343) 375-49-12.

E-mail: [levnik@r66.ru](mailto:levnik@r66.ru) 

- 8.2 Средний срок работы установки МК-4Э при условии соблюдения потребителем правил эксплуатации, установленных техническими условиями 4276.020.20872624.2009 ТУ, – не менее 5 лет.
- 8.3 Изготовитель установки МК-4Э производит ее гарантийное обслуживание в течение 18 месяцев со дня сдачи потребителю. При отказе в работе или неисправности установки в течение гарантийного срока потребитель должен составить акт о необходимости ремонта. Неисправная установка с актом должна быть отправлена изготовителю.

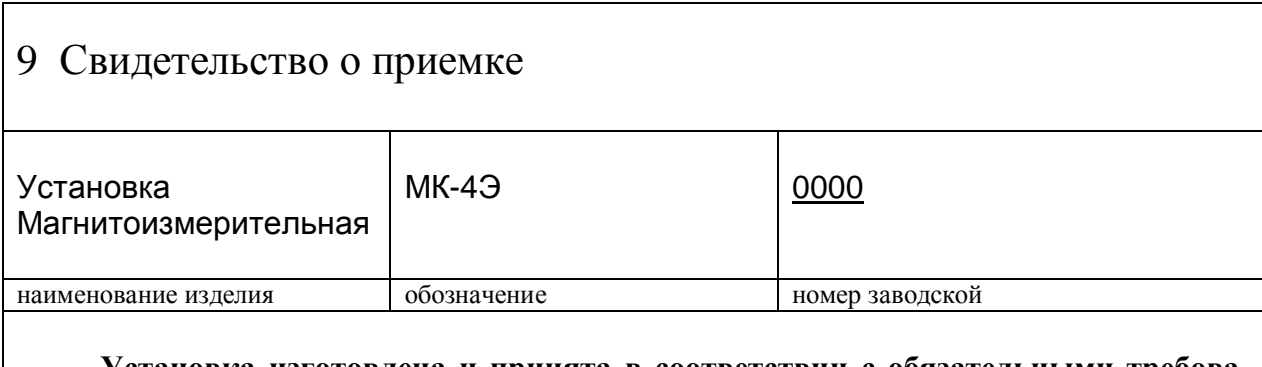

 **Установка изготовлена и принята в соответствии с обязательными требованиями государственных стандартов, действующей технической документации, соответствует требованиям 4276.020.20872624.2009 ТУ и признана годной к эксплуатации.** 

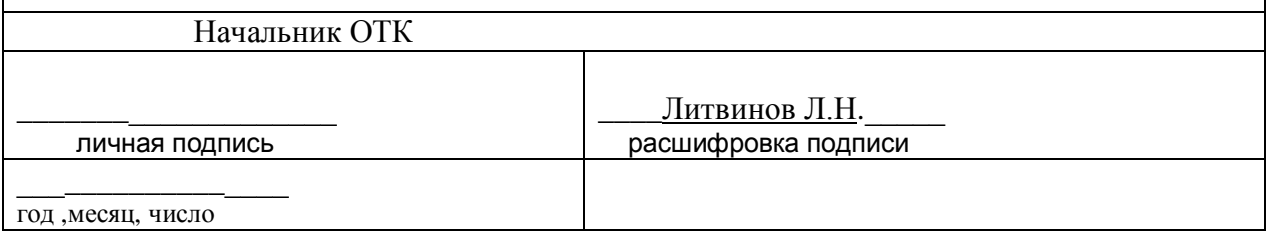